# **Операционные системы. Структура, состав, назначение. Файловая структура ОС. Операции с файлами**

#### **Операционные системы. Состав операционных систем.**

**Операционная система (ОС)** – комплекс программ, обеспечивающих взаимодействие всех аппаратных и программных частей компьютера между собой и взаимодействие пользователя и компьютера.

ОС обеспечивает целостное функционирование всех компонентов компьютера, а также предоставляет пользователю доступ к аппаратным возможностям компьютера. Операционная система является базовой и необходимой составляющей ПО компьютера, без нее компьютер не может работать в принципе.

# Все ОС обеспечивают свой автоматический запуск. *После включения компьютера производится самотестирование компьютера* и затем загрузка

операционной системы с системного диска в оперативную память. Загрузка должна выполняться в соответствии с программой загрузки. Однако для того чтобы компьютер выполнял какую-нибудь программу, эта программа должна уже находиться в оперативной памяти, а в момент включения компьютера в его оперативной памяти нет ничего, поскольку оперативная память не может ничего

хранить без подзарядки ячеек. Разрешение этого противоречия состоит в последовательной, поэтапной загрузке операционной системы. *Самотестирование компьютера*. В состав компьютера входит постоянное запоминающее

устройство (ПЗУ), содержащее программы тестирования компьютера и первого этапа загрузки операционной системы, – это BIOS (Basic Input/Output System – базовая система ввода/вывода). После включения питания компьютера процессор начинает выполнение программы самотестирования компьютера POST (Power-ON Self Test). Производится тестирование работоспособности процессора, памяти и других аппаратных средств компьютера. *Загрузка операционной системы.* После проведения самотестирования специальная программа, содержащаяся в BIOS, начинает поиск загрузчика операционной системы. Происходит поочередное обращение к имеющимся в компьютере дискам (гибким, жестким, CD-ROM) и поиск на определенном месте (в первом, так называемом загрузочном, секторе диска) наличия специальной программы Master Boot (загрузчика операционной системы). Если установлен системный диск и программа-загрузчик оказывается на месте, то она загружается в оперативную память и ей передается управление работой компьютера. Программа ищет файлы операционной системы на системном диске и загружает их в оперативную память в качестве программных модулей. Если системные диски в компьютере отсутствуют, на экране монитора появляется сообщение «Nonsystem disk», и компьютер «зависает», то есть загрузка операционной системы прекращается и компьютер остается неработоспособным. После операционной системы окончания загрузки управление передается командному процессору. ОС предназначены для обеспечения нескольких видов интерфейса:

интерфейса между пользователем и программно-аппратными  $\bullet$ средствами компьютера

(интерфейс пользователя);

интерфейса между программным и аппратным обеспечением (аппаратно-программный

интерфейс);

интерфейса между разными видами программного обеспечения (программный интерфейс).

# Структуру ОС составляют следующие модули:

**базовый модуль (ядро ОС)** — управляет работой программ и файловой системой, обеспечивает доступ к ней и обмен файлами между периферийными устройствами;

т.е. переводит команды с языка программ на язык «машинных кодов», понятый компьютеру

командный процессор - расшифровывает и исполняет команды пользователя, поступающие прежде всего через клавиатуру;

т.е. запрашивает у пользователя команды и выполняет их. Пользователь может дать, например, команду выполнения какой-либо операции над файлами (копирование, удаление, переименование), команду вывода документа на печать и т.д.

периферийных драйверы  $v$ cmpoŭcm $\boldsymbol{s}$  программно обеспечивают согласованность работы этих устройств с процессором (каждое периферийное устройство обрабатывает информацию по-разному и в различном темпе);

т.е. специальные программы, которые обеспечивают управление работой устройств и согласование информационного обмена с другими устройствами. Любому устройству соответствует свой драйвер.

 $\theta$ ополнительные сервисные программы(утилиты) — делают удобным и многосторонним процесс общения пользователя с компьютером

т.е. такие программы позволяют обслуживать диски, выполнять операции с файлами, работать в компьютерных сетях и т.д.

Назначение операционной системы. Функции ОС

ОС предназначена для решения следующих задач:

• обслуживания аппаратуры компьютера;

• создания рабочей среды и интерфейса пользователя;

- выполнения команд пользователя и программных инструкций;
- организации ввода/вывода, хранения информации
- управления файлами и данными.

#### Функции ОС

• Управление аппаратурой.

• Загрузка программ в оперативную память и их выполнение.

• Управление процессами ввода/вывода и передача данных на внешние устройства.

• Поддержка файловой системы (обслуживание дисковых таблиц размещения файлов - FAT, поиск информации в них, выделение места для файлов и т.д.).

• Управление работой прикладных программ.

• Администрирование: защита информации, поддержка системы паролей в многопользовательских системах, учет использования ресурсов вычислительной системы.

• Поддержка сетевого взаимодействия.

• Обеспечение пользовательского интерфейса.

Каждая операционная система имеет свой командный язык, который позволяет пользователю выполнять те или иные действия:

•работать с файлами;

•выполнять разметку внешних носителей;

•запускать программы;

•и др.

Современные ОС

1. ОС семейства Windows - продукт корпорации Microsoft. Свою «родословную» Windows начинают от операционной системы DOS и первоначально представляли собой надстраиваемые над ней оболочки (Windows запускался из под DOS), увеличивающие возможности DOS и облегчающие неподготовленному пользователю работу с компьютером. Уже более поздние версии (начиная с Windows NT) представляли собой полноценные операционные системы. Преимуществом Windows считается дружественный для пользователя интерфейс. Из недостатков отмечают ненадежность системы.2. Unix-подобные ОС Операционная система UNIX оказала большое влияние на развитие мира операционных систем, заложив основы работы современных ОС. Изначально UNIX был системой для разработки ПО. Несмотря на то, что Unix-подобные системы уступают по популярности Windows, они работают больших на типа  $\mathbf{X}$ компьютеров.- Linux - представляет собой Unix-полобных множество операционных систем (дистрибутивов), которые чаще всего являются свободно распространяемыми?- МАС OS - также создавалась на основе ядра UNIX. Является продукт компании Apple для ее же компьютеров Macintosh. Считается надежной и удобной. Но в отличие от Windows не так популярна Пример. Из программных средств Microcoft: MS DOS, MS Office, MS SQL, MS Visual Studio операционной системой является MS DOS

#### **Файлы**

Минимальная елиница хранения данных на запоминающих устройствах - файл. Файл(File) - это последовательность произвольного числа байтов, хранящихся во внешней памяти компьютера и обладающая уникальным именем .**Имя файла***Имя файла* = собственно имя . расширение файла Имена бывают «короткие» и «длинные». До Windows 95 имя файла задавалось в формате 8.3. Длинное имя может содержать до 256 символов кроме символов / \: \* ? " < > |Большие и маленькие буквы – не различаются. Имя файла разделено на две части: собственно имя файла (префикс) и расширение (суффикс), определяющее его тип (программа, данные и т.д.).

файла Расширение имени  $\qquad \qquad$ последовательность символов, добавляемых к имени файла и предназначенных для идентификации типа (формата) файла. Расширение имени файла несет определенную информацию для современных операционных систем, которые имеют средства для регистрации свойств типов файлов по расширению их имени. Поэтому чаще всего выбор расширения имени файла не является частным делом пользователя. Приложения этих систем предлагают задать только собственное имя файла и указать тип файла, а соответствующее расширение имени приписывают автоматически. Расширение обычно отделяется от основной части имени файла точкой. В ранних операционных системах длина расширения была ограничена тремя символами, в современных операционных системах это ограничение отсутствует. Иногда МОГУТ использоваться несколько расширений, следующих друг за другом, например, «.tar.gz».

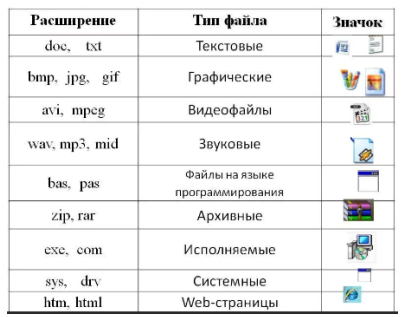

Например: В соответствии с таблицей общим признаком объединены файлы с расширениями имен .bmp, .jpeg, .cdr, .png – это графические файлы. Начиная с операционной системы Windows 95 было введено понятие «длинного» имени файла. Такое имя может содержать до 256 символов. «Длинное» имя может содержать любые символы, кроме девяти специальных, недопустимых в длинных именах файлов, каталогов (папок) и расширениях: /  $\langle x, y \rangle$  : \* ? < > | ". В имени разрешается использовать пробелы и несколько точек.

Маска имени файла

Для групповых операций с файлами можно использовать маски (шаблоны) имен файлов. Маска представляет собой последовательность букв, цифр и прочих допустимых в именах файлов символов, в которой также могут встречаться следующие символы:

символ «?» (вопросительный знак) заменяет ровно один произвольный символ. Например, при вводе в качестве критерия поиска имени объекта «199?» будут найдены все объекты, в названии которых присутствует любой год с 1990-го по 1999-й, а также с именами типа 199R, 199, 199л.

символ «\*» (звездочка) заменяет любую последовательность символов произвольной длины, в том числе и пустую. Например,

а) при вводе «\*.doc» будут найдены все файлы с расширением doc;б) маске «A\*.txt» соответствуют файлы с расширением txt, имена которых начинаются на А, в том числе и файл A.txt *Пример 1*. Маске «\*.test.??»  $\langle$  foo.test.10 $\rangle$ , « $m.test.11$ », соответствует  $\overline{M}$  $\overline{M}$ HO He  $\langle$  foo.test.1 $\rangle$ или «foo.est.10». Пример 2. Маска \*А\*.??? использована для объединения файлов в группу. В группу...

- ABC.HTM
- TEXT.DAT
- DTA.EXE
- A.TXT

вошли все файлы, кроме файла TEXT.DAT, т.к. имя файла может состоять из любых символов в любом количестве, но символ «A» в нем должен присутствовать (на любом месте, в том числе на первом и на последнем). Расширение имени должно состоять ровно из трех любых символов.

# **Размер файла**

Наименьшей **физической** единицей хранения данных на диске является сектор. Жесткий диск состоит из нескольких дисков, каждый из которых имеет 2 поверхности.

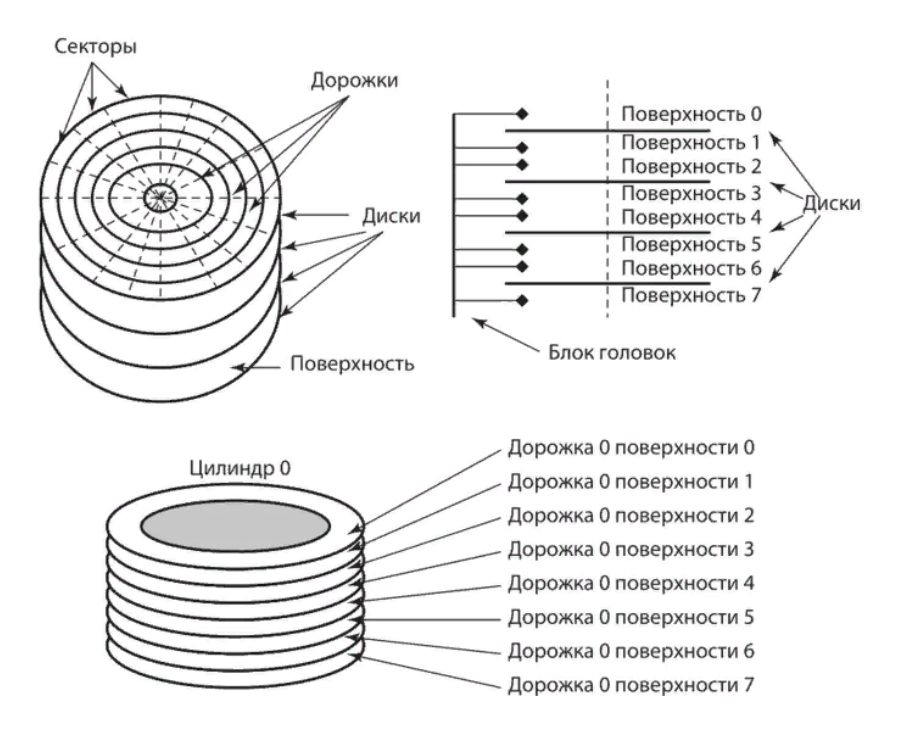

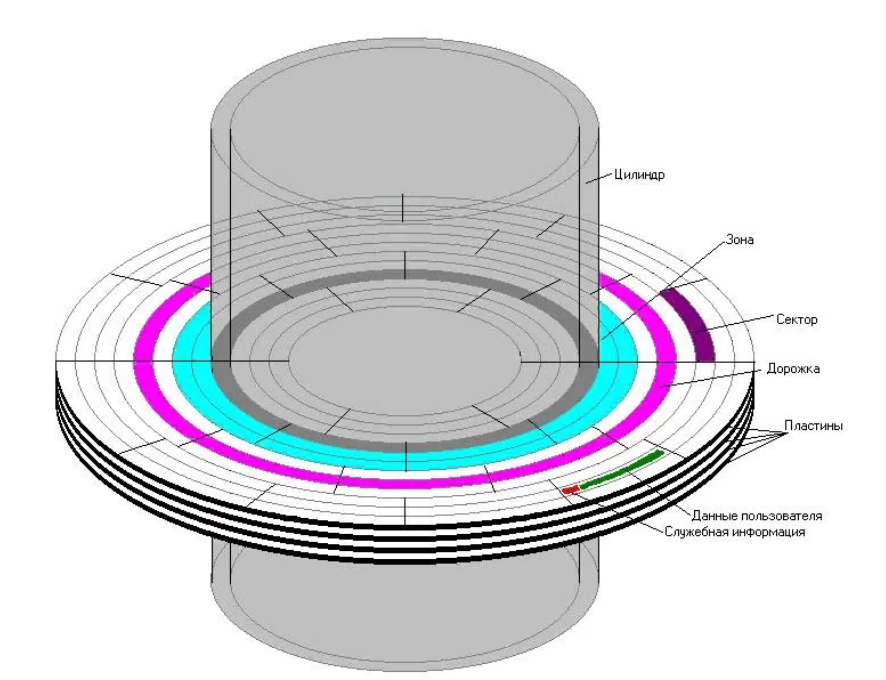

Поверхность жесткого диска рассматривается как трехмерная матрица, измерениями которой является поверхность, цилиндр, сектор. *Дорожка (трек)* – это часть дисковой памяти в виде окружности. *Цилиндр* – это совокупность всех дорожек, принадлежащих разным поверхностям, и находящихся на равном удалении от оси вращения. *Сектор (Sector)* – это наименьшая физическая **единица хранения** данных (наименьший адресуемый элемент **физической** памяти на диске). Размер сектора равен **512 байтов**. Наименьшей **единицей адресации при обращении к данным** является кластер. **Кластер** – это группа секторов. Размер кластера, в отличие от размера сектора, строго не фиксирован. Обычно он зависит от размера диска. Размер файла задается в кластерах. Когда **файл** записывается на диск, файловая система выделяет соответствующее **количество кластеро**в для хранения данных файла. Например, если каждый кластер равен 512 байт, а размер сохраняемого файла составляет 800 байт, то для его хранения будут выделены два кластера. Впоследствии, если вы модифицируете файл таким образом, что он увеличится в размерах, скажем, до1600 байт, для его сохранения будут дополнительно выделены еще два кластера. В кластер, частично занятый каким-либо файлом, нельзя поместить больше ничего. Допустим, ваш файл располагается в 10 кластерах размером по 1024 Кб, причем в последнем, десятом кластере, он занимает всего 10 байт. Что происходит с оставшимся свободным килобайтом? Ничего. Он просто пропадает для пользователя. *Пример.* На некотором жестком диске размер кластера составляет 512 байт. На этот диск записаны четыре файла размерами 100, 200, 1000 и 2500 байт. Сколько кластеров необходимо для хранения всех четырех файлов ?

#### **Файловая структура ОС. Операции с файлами**

*Файловая система* - это функциональная часть операционной системы, определяющая способ организации, хранения и именования данных на дисках и обеспечение доступа к ним.

Функции файловой системы:

 работа с файлами и папками(создание, удаление, переименование, копирование и перемещение файлов и папок, навигация по файловой структуре с целью доступа к задаваемому файлу, папке).

 работа с данными, которые хранятся в файлах (запись, чтение, поиск данных и т.д.) Файловая система

 отслеживает размещение файлов на диске и свободное дисковое пространство,

 обеспечивает пользователю удобный интерфейс при работе с данными и совместное использование файлов несколькими пользователями и процессами.

Иерархическая структура, в виде которой операционная система отображает файлы и папки диска, называется **файловой структурой**.

*Папка (Folder) или каталог (директория(Directory)*) - это место на диске, файл, в котором содержится список файлов, входящих в него, и их атрибуты.

Имя папки определяется так же, как и имя файла, но обычно без расширения. Каталог может содержать в себе файлы и другие каталоги, которые называются *подкаталогами* или *вложенными каталогами.*

Каталог самого верхнего уровня, не входящий ни в одну из папок, называется *корневым каталогом.*

Папки и файлы хранятся на *носителе данных* (жестком диске, компактдиске,flash-памяти и т.д.), которое обозначается латинской буквой от **A:** до **Z:** Каталоги и файлы образуют *дерево каталогов.*

*Простые файловые структуры* могут использоваться для дисков с небольшим (до нескольких десятков) количеством файлов.

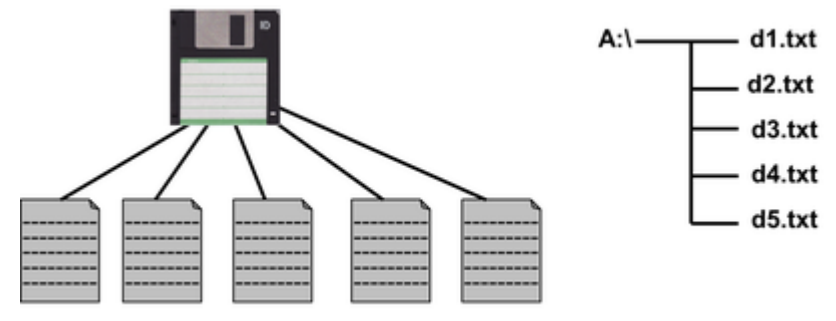

В Windows каталоги на разных дисках могут образовывать несколько отдельных деревьев.

*Иерархические файловые структуры* используются для хранения большого (сотни и тысячи) количества фай*лов.*

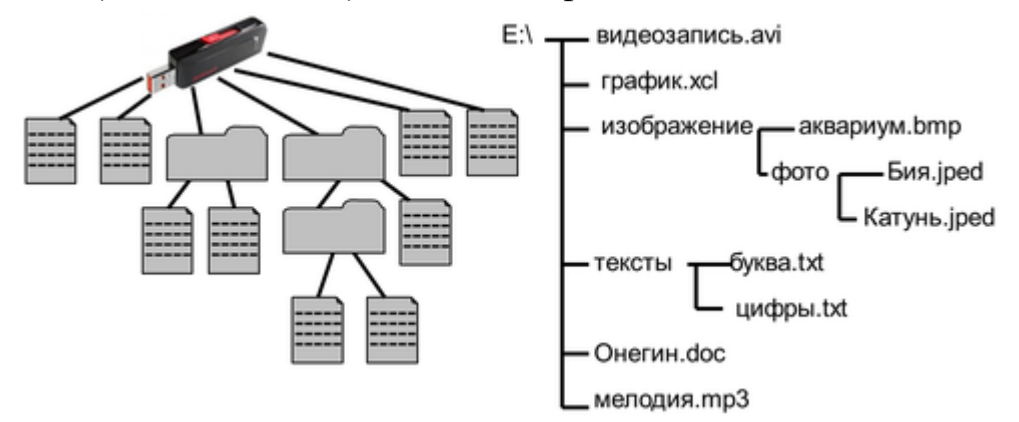

Полное имя файла

*Путь к файлу* - имена всех каталогов от корневого до того, в котором непосредственно находится файл.

В ОС Windows путь к файлу начинается с логического имени устройства внешней памяти; после имени каждого подкаталога ставится обратный слэш:

D:\ Students\ТТ-1-20\Иванов\lr-word.doc

Последовательно записанные путь к файлу и имя файла составляют полное имя файла. Не может быть двух файлов, имеющих одинаковые полные имена.

Работа с файлами

Создаются файлы с помощью систем программирования и прикладного программного обеспечения.

Основные операции с файлами:

• **копирование** (создаётся копия файла в другом каталоге или на другом носителе);

• **перемещение** (производится перенос файла в другой каталог или на другой носитель, исходный файл уничтожается);

• **переименование** (производится переименование собственно имени файла);

• **удаление** (в исходном каталоге объект уничтожается).

При поиске файла можно использовать маску имени файла последовательность букв, цифр и прочих допустимых в именах файлов символов, в том числе:

*?* (вопросительный знак) - означает ровно один произвольный символ;

*\** (звездочка) - означает любую (в том числе и пустую) последовательность символов произвольной длины.

*Например*, по маске *n?.\** будут найдены файлы с произвольными расширениями и двухбуквенными именами, начинающимися с буквы «*n*».

## **Основы работы с операционной системой**

**Рабочий стол** Windows – это то, что мы видим после включения компьютера на экране монитора. Как только закончится загрузка операционной системы и все успокоится, перед пользователем во всей красе предстает *Рабочий стол*.

Все пространство монитора не зря назвали *Рабочим столом*, потому что на нем и происходит вся основная работа. Именно с него можно запускать нужные программы, окна которых, затем, здесь же и открываются. На рабочем столе можно размещать и открывать папки и файлы, именно отсюда штатно выключают компьютер.

Большинство пользователей стараются украсить и упорядочить свое рабочее место. Это можно сделать путем установки на *Рабочем столе* фонового рисунка, который часто называют обоями. Можно изменить указатель мышки, размеры значков рабочего стола, изменить рисунок учетной записи (это та картинка, которая появляется при загрузке ОС), цвета окон, звуки и заставки.

Кроме всего прочего на *Рабочем столе* можно установить различные гаджеты типа календарей, часов и индикаторов работы процессора и памяти. О том, как все это делается, мы еще обязательно поговорим, а пока давайте познакомимся с основными элементами рабочего стола.

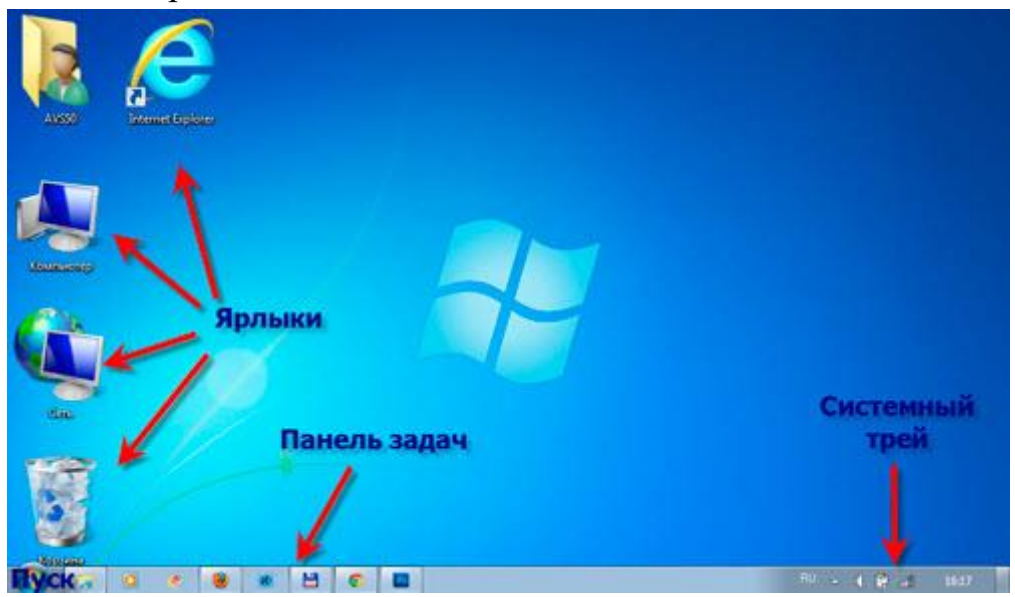

Элементы рабочего стола

**1. Ярлыки** на *Рабочем столе*. По большому счету, ярлык – это графическая ссылка, ведущая на файл или папку. Это могут быть ярлыки программ, файлов и папок. Ярлыки программ отличаются от других ярлыков наличием на нем своеобразной загнутой стрелки.

**2. Панель задач** – специальная область *Рабочего стола*, которая расположена снизу. На ней можно увидеть ярлыки программ, открытых папок и файлов.

**3. Кнопка Пуск** – самая главная кнопка, с которой начинается и заканчивается работа с компьютером. Она находится на панели задач слева. Если на нее навести указатель мышки, появиться подсказка – "Пуск". При щелчке по этой кнопке левой кнопкой мыши откроется меню "Пуск".

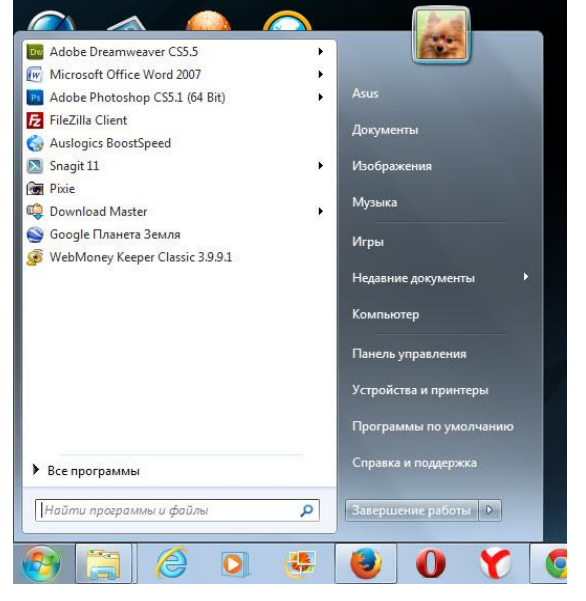

В левой части меню "Пуск" находится список наиболее часто используемых программ. Обратите внимание на черные треугольники, расположенные против названия некоторых программ. Если навести на них курсор мыши, можно увидеть список последних выполненных задач. К примеру, если вы захотите посмотреть, чем занимался ваш ребенок в Интернете, то наведите указатель мышки на треугольник против значка вашего браузера.

Если нужной программы здесь вы не нашли, то обнаружить ее можно, кликнув по кнопке "Все программы".

Внизу левой части меню "Пуск" расположена специальная форма поиска. Если вы не можете найти нужный файл или папку, введите название в форму поиска и нажмите на значок лупы.

В правом столбце меню "Пуск" расположен список самых часто используемых папок:

- Персональная папка пользователя;

- Библиотека "Документы";
- Библиотека "Изображения";
- Библиотека "Музыка";

- "Игры" - каталог системных игр;

- "Недавние документы" - список недавно открытых документов и файлов;

- "Компьютер" - открывает проводник в разделе "Компьютер";

- "Панель управления", через которую осуществляется настройка компьютера;

- "Устройства и принтеры" - для настройки подключаемых принтеров, факсов и других внешних устройств;

- "Программы по умолчанию";

- "Справка и поддержка";

- "Завершение работы".

**4. Системный трей или просто трей** – расположен справа от панели задач там, где часы. Он используется для нужд длительно запущенных, но не постоянно используемых программ.

**5. Боковая панель** – соответствуя своему названию, она расположена сбоку экрана монитора. Она содержит мини-приложения. Советую сразу ее отключать, чтобы не отвлекала от работы.

Характеристика экрана

Средства общения пользователя с программой принято называть интерфейсом пользователя. Он подвержен постоянному развитию. При создании Windows был использован новый тип интерфейса – графический. Его основу составляют окна (Windows), а также объекты: текстовые поля, кнопки, поля со списком, меню и другие.

# - *Текстовое поле*

Представляет собой прямоугольную область, ул. Mира предназначенную для ввода текстовой информации. Чтобы ввести текст, нужно щелкнуть в поле и при появлении курсора набрать текст.

# *- Поле со списком*

 $\sqrt{14}$  $\div$ Служит удобной формой для выбора одного элемента из перечня. В целях экономии места список на экране изображается в компактном виде с названием только одного выбранного элемента, чтобы раскрыть весь список, требуется нажать кнопку выбора (кнопка с направленной вниз стрелкой). Для перемещения по списку можно использовать мышь, клавиатуру или полосу прокрутки.

 $\overline{14}$ 

 $\bf 8$  $\begin{bmatrix} 9 \\ 10 \end{bmatrix}$ 

11<br>12<br>16<br>16<br>18<br>22<br>24

26

*- Переключатели*

Используются для установки или отмены различных режимов, выбора одного режима из нескольких возможных и служат для изменения значений параметров. Переключатель может быть нескольких видов:

 $\nabla$  - переключатель – флажок;  $\alpha$  - переключатель – кружок;

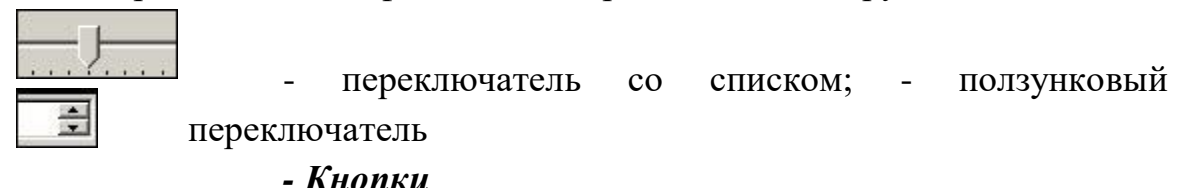

Формат **OK**  $x$ 

Кнопка представляет собой небольшое поле с пояснительной надписью или условным обозначением. Чтобы привести кнопку в действие нужно щелкнуть по ней мышью.

## *- Полосы прокрутки*

Служат для просмотра длинных  $\cdot$  1 списков и документов, содержимое которых не может быть отображено в окне целиком. Полоса прокрутки может быть как вертикальная, так и горизонтальная. Для перемещения можно нажимать на кнопку со стрелкой соответствующую направлению движения или бегунок (прямоугольник на полосе).

# *- Указатели мыши*

Значительная роль для манипулирования объектами принадлежит манипулятору «мышь». При работе с мышью её указатель часто меняет свою форму и принимает вид, соответствующий выполняемым действиям:

 $\chi$  - указатель – стрелка, с помощью наведения которого можно выбрать нужный объект;

- система нуждается в тайм-ауте для загрузки приложения или при одновременной работе нескольких задач;

**+** - рисование автофигур;

**-** указатель – стрелка при выборе ячейки в табличном процессоре.

На экране может присутствовать множество различных объектов. Простое перемещение указателя мыши по ним не вызывает никаких действий. А установка указателя на объект с последующим нажатием кнопок мыши приводит к конкретным результатам. У мыши существует две кнопки: левая – основная и правая – дополнительная (при стандартной настройке).

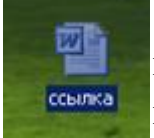

*Щелчок* – нажатие левой кнопки мыши дает возможность привести в действие элементы управления. Если щелчок происходит

на объекте, то объект выделяется цветом и готовится к

использованию.

*Двойной щелчок* – (интервал между щелчками очень маленький). Двойным щелчком выполняются операции с объектами, запускаются программы с рабочего стола, открываются файлы.

*Перемещение мышью* – это универсальный способ перемещения по экрану различных объектов, для этого необходимо навести указатель на нужный объект, и, удерживая нажатой левую кнопку мыши, перемещать объект по экрану.

*Всплывающая подсказка* – это способ получения информации об объекте. При наведении и остановке указателя на объекте через доли секунды появляется всплывающая подсказка о назначении объекта.

#### *Меню*

Операционная система Windows и, работающие в этой среде, приложения обладают определенным набором команд. Для систематизации команд и повышения удобства их использования служат меню. Пункты меню – это элементы управления, отображающие на экране команды. Если пункт меню имеет значок, то при наведении на него открывается дополнительное вложенное меню.

Меню делятся на типы:

 $Alt + F4$ 

системное приложений контекстное

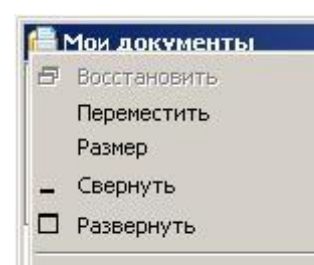

**X** Закрыть

*Системное* меню едино для всех Windows – приложений и включает в себя самые общие команды управления окнами. Вызвать системное меню можно щелчком мыши по значку в строке заголовка окна.

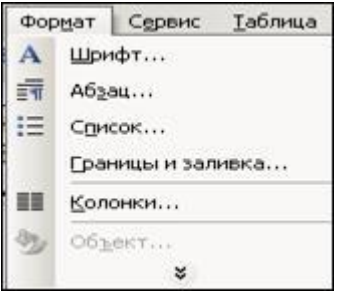

*Меню приложений* всегда индивидуально и представляет собой специальным образом организованный список всех существующих для каждого конкретного приложения команд.

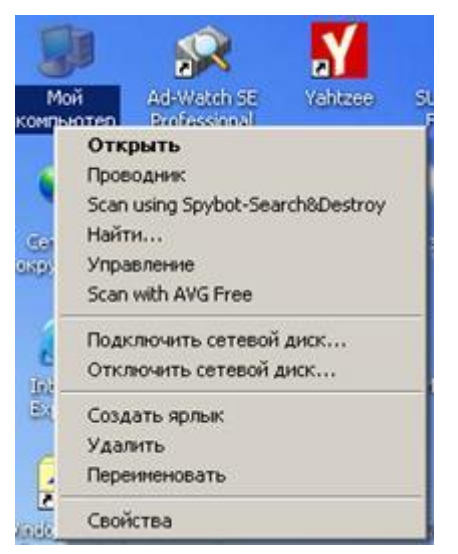

*Контекстное меню* (Контекстно-зависимое меню, КЗМ) появляется на экране всякий раз при установке указателя мыши на какой-либо объект и нажатии *правой* кнопки мыши. Состав этих команд зависит от самого объекта. Важнейшей особенностью контекстного меню является наличие в нем пункта **Свойства,** при открытии которого открывается окно полной информации о выбранном объекте и основных параметрах его настройки.

# **Окна. Структура окна Windows. Управление окнами**

*Окно* – основной объект Windows. Окна составляют основу интерфейса, и собственно вся работа пользователя происходит в том или ином окне. Каждое окно представляет собой замкнутую прямоугольную область, размер и положение которой на экране может изменяться. В зависимости от назначения принято различать 4 типа окон:

- 1. окна папок (групповые окна);
- 2. окна приложений;
- 3. диалоговые окна;
- 4. окна справочной системы.

*Окна папок* (групповые окна) объединяют однотипные или функционально связанные объекты: приложения, документы, папки и т. д., которые представлены внутри окна значками.

*Окна приложений* содержат информацию, загруженную в приложение в виде документа.

*Диалоговые окна* содержат только элементы управления и появляются только тогда, когда для выполнения какой-либо команды нужна дополнительная информация. Большинство настроек выполняется с помощью диалоговых окон. Внутри диалоговых окон находятся кнопки, переключатели, списки и другие инструменты настройки параметров. Некоторые диалоговые

окна могут быть многостраничными и содержать несколько вкладок. Каждая вкладка отвечает за установку своего набора параметров.

*Окна справочной системы* содержат вспомогательную справочную информацию. При работе с Windows и приложениями у пользователя периодически возникает потребность в справочной информации. Для открытия окна справочной системы можно воспользоваться несколькими способами:

1. Нажать кнопку ПУСК, выбрать пункт Справка

2. Нажать клавишу F1

3. В окне приложений нажать кнопку Справка или кнопку с изображением? в строке Меню.

Обычно все окна Windows оформляются в одном стиле. Каждое окно имеет границы (рамку), отделяющие его от остальной части экрана.

#### **Структура окна:**

**В** Мои документы

1. Строка заголовка. значок открытого окна или графического изображения приложения;

 $2$  Файл Правка Вид Вставка Формат Сервис Таблица Окно Справка $_{\rm CTPOK2}$ 

меню. Содержит основные команды меню для работы;

3. Панели инструментов; Кнопки с изображением выполняемых команд;

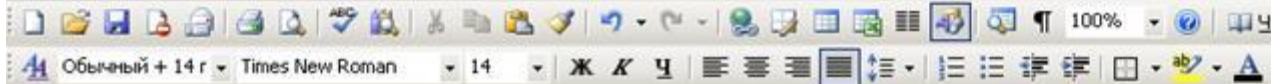

4. Линейка. Служит для форматирования текста;

5. Рабочая область. В зависимости от характера выполняемых действий в нее выводится текст документов, таблицы, рисунки и т. д.

6. Полосы прокрутки. Предназначены для просмотра информации, объем которой не может быть отображен в окне целиком;

7. <u>FB × Кнопки изменения размеров окна</u>;

**8.** Строка состояния. Это дополнительная информация о рабочем состоянии окна.

**Qx** CTD. 7 Разд 1  $7/16$ На 21,3см Ст 25 Кол 1 ЗАП ИСПР ВДЛ ЗАМ русский (Ро

#### **Управление размером и расположением окон**

В процессе работы на экране Windows могут размещаться несколько окон одновременно. Для улучшения их видимости или по другим причинам, окна можно перемещать по экрану и изменять их размер. Временно можно сворачивать окна, а те, которые больше не понадобятся, закрывать совсем.

#### *Изменение размеров окна*

#### **I способ. С помощью мыши**

Для вертикального или горизонтального размера навести указатель мыши на нужную границу окна до появления двунаправленной стрелки. Перемещение её при нажатой кнопке мыши приведет к увеличению или уменьшению размеров окна. Если установить указатель мыши в один из углов окна, то изменение его размеров можно проводить одновременно по двум направлениям.

## **II способ. С помощью кнопок**:

а) - *свернуть*. Кнопка предназначена для сворачивания временно ненужного окна. Нажатие её приводит к исчезновению окна с экрана и превращению его в значок-кнопку на Панели задач.

б) - *развернуть*. Кнопка предназначена для распахивания окна во весь экран.

## *Размер диалоговых окон неизменен.*

в) - *восстановить* или *свернуть в окно*. Кнопка предназначена для восстановления нормального размера окна. Когда размер окна максимален, то кнопка распахивания превращается в кнопку восстановления.

г) <u>X</u> - *закрыть* окно. Кнопка предназначена для закрытия окна с одновременным завершением работы запущенного в нем приложения.

*-Закрыть окно приложения можно только в том случае, если в открытых внутри него окнах документов отсутствует несохраненная информация.*

*-Закрыть диалоговое окно без соответствующей реакции пользователя на возникшую ситуацию часто приводит к повторному появлению окон на экране.*

#### **III способ. С помощью клавиатуры.**

- нажатием клавиш Alt + пробел вызвать системное меню;

- с помощью клавиш-стрелок выделить нужную команду и выбрать её нажатием клавиши Enter;

- с помощью клавиш-стрелок выполнить необходимое действие: перемещение или изменение размеров окна;

- подтвердить выполнение нажатием клавиши Enter.

# *Перемещение окон*

Установить указатель мыши на заголовок окна, при нажатой левой кнопке мыши переместить окно в нужном направлении.

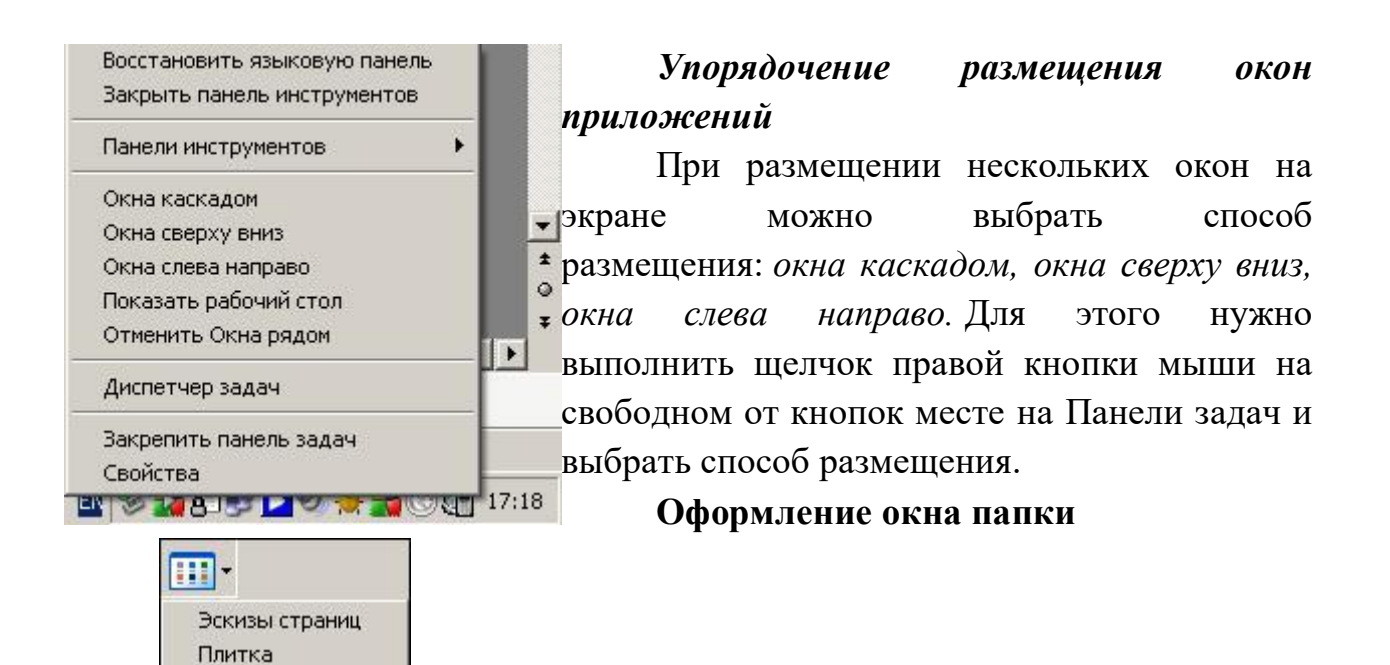

Таблица Папка — это объект или место хранения, в котором могут содержаться другие объекты (папки, файлы и др.). Если внутри папки лежат другие папки, то они называются вложенными.

Объекты в окне папки могут отображаться разными способами. Пользователь по желанию выбирает удобный с помощью кнопки *Вид* или команды меню *Вид*.

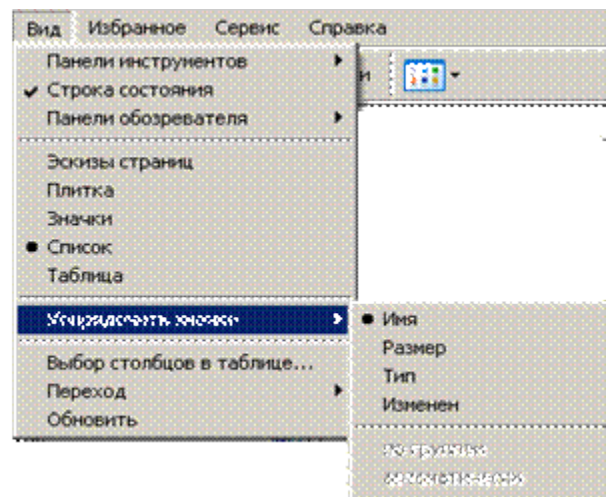

Значки  $\bullet$  Список

> *Упорядочение значков*. Меню Вид позволяет упорядочить значки на экране *по имени*, *по типу*, *по размеру, по*

*дате изменения* или *автоматически (для объектов Рабочего стола)*.

#### *Переключение между окнами*

При нескольких открытых окнах на Панели задач отображается кнопка с соответствующей символикой приложения и названием файла. Для переключения между ними, достаточно щелкнуть мышью по нужной кнопке.

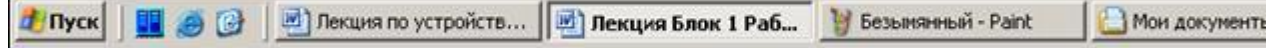

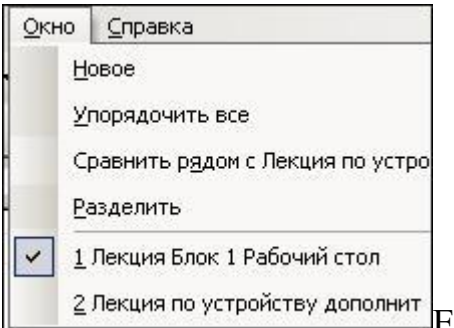

2 Лекция по устройству дополнит Если несколько окон присутствует на экране, то достаточно щелкнуть мышью внутри нужного окна, чтобы строка заголовка выделилась цветом, и окно стало активным.

Для переключения между окнами при работе в одном из приложений открыть меню Окно и выбрать по названию нужное.

## **Запуск программ**

Windows предлагает несколько способов запуска программ. В зависимости от типа приложения, частоты его использования, наличия связанных с приложением документов можно применить любой из следующих способов:

- ü Запуск приложения выбором в Главном Меню;
- ü Запуск через связанный документ;
- ü Запуск по ярлыку;
- ü Запуск командой «Выполнить».
- *Запуск приложения выбором в Главном Меню.*

Нажать кнопку ПУСК, выбрать пункт «Программы», и последовательным открытием вложенных меню выбрать нужное приложение щелчком мыши.

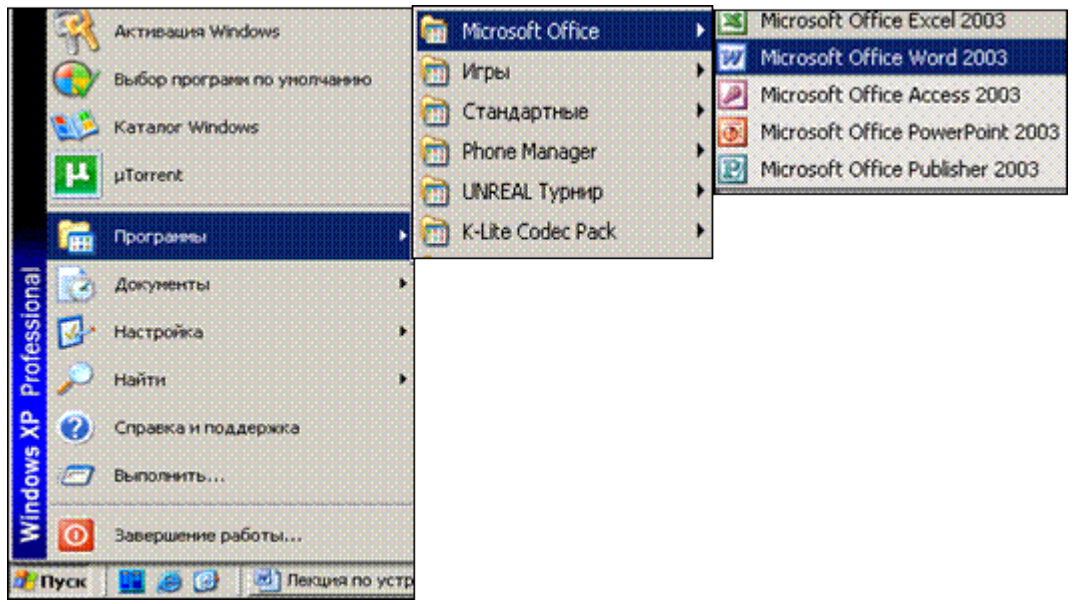

*Запуск приложения через связанный документ.*

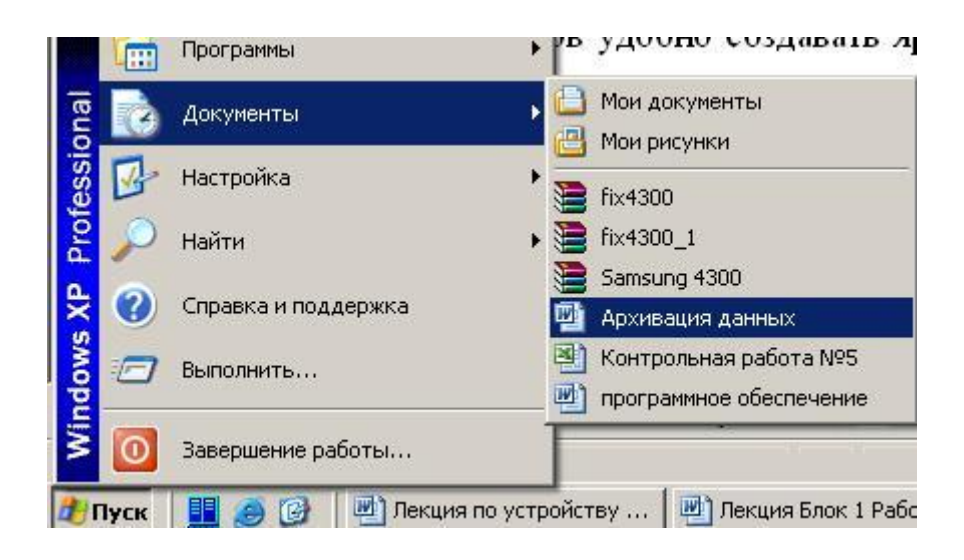

Widows автоматически отслеживает документы, с которыми работает пользователь. Имена 15 открывавшихся в последнее время документов сохраняется в специальном списке. Его содержимое можно увидеть, нажав кнопку ПУСК — Документы. Рядом с именами документов в списке стоят значки приложений, которые ответственны за работу с документами. Поэтому, щелкнув по имени нужного документа, мы открываем соответствующее приложение и нужный документ.

## *Запуск по ярлыку.*

 $7.0$ 

Для наиболее часто используемых приложений, документов, устройств и других объектов удобно создавать ярлыки на Adobe Reader рабочем столе. Они являются своеобразным указателем на объекты

и обеспечивают наиболее быстрый доступ к ним. Щелчок мыши на ярлыке запускает объект.

*Запуск командой «Выполнить»*